# **TRAPR :** Total RNA-seq Analysis Package for R User's Guide

JH Lim, SY Lee,

First edition 3 September 2012

# TRAPR topics documents

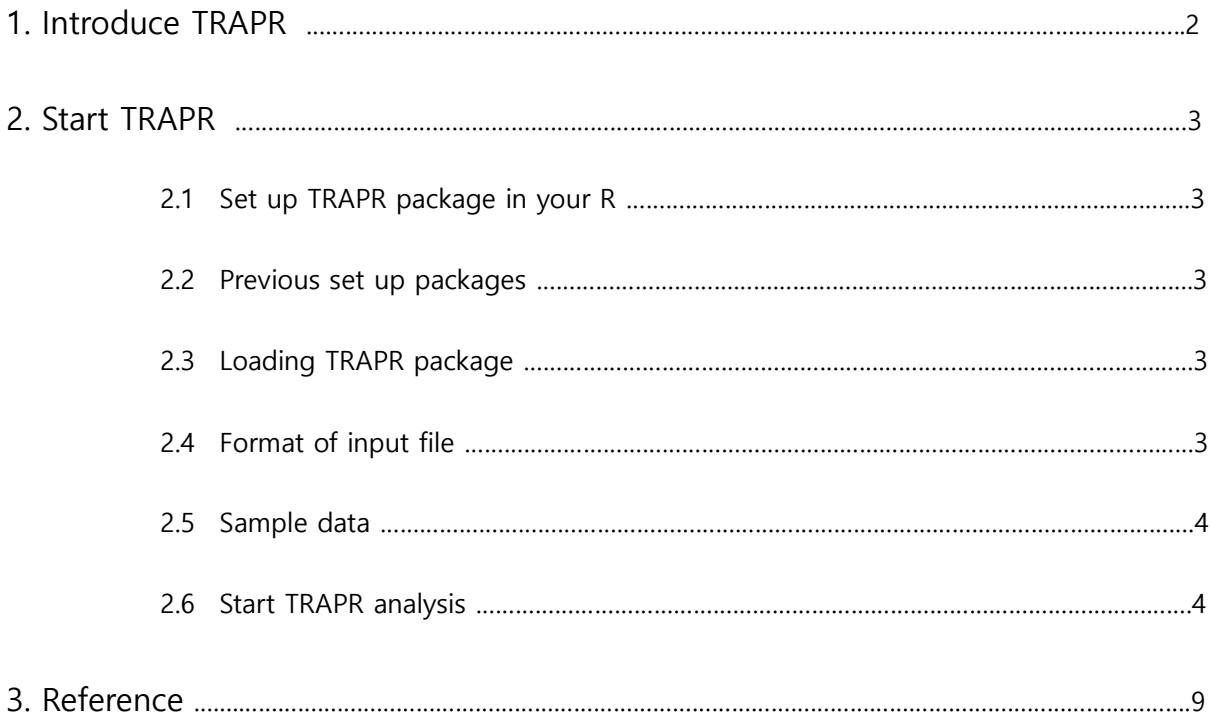

# 1. Introduce TRAPR

RNA-Seq, is a standard technology for measuring gene expression at an unprecedented accuracy. Numerous Bioconductor packages have been developed for statistical analysis of RNA-Seq data. However, those tools focus on specific aspects of the data analysis pipeline and are hard to integrate appropriately with each other because of their ununified data structure and processing methods. They also lack visualization methods to confirm data integrity and process. Here, we present an R based RNA-Seq analysis pipeline TRAPR, an integrated tool including statistical analysis and visualization of RNA-Seq expression data. TRAPR provides various functions for data management, filtering of low quality data, normalization, transformation, statistical analysis, data visualization, and result visualization that allow researchers to build customized analysis pipelines

TRAPR is written in R (as of version 2.15) and is available at http://www.snubi.org/software/trapr

# 2. Start TRAPR

- \* Our manual was made based on window 7
- 2.1 Set up TRAPR package in your R

#### 2.2 Previous set up packages

TRAPR must be needs some R packages(vsn, preprocessCore, edgeR, gridExtra, ggplot2, reshape2). We will show description of package setup method. For example, we explain vsn.

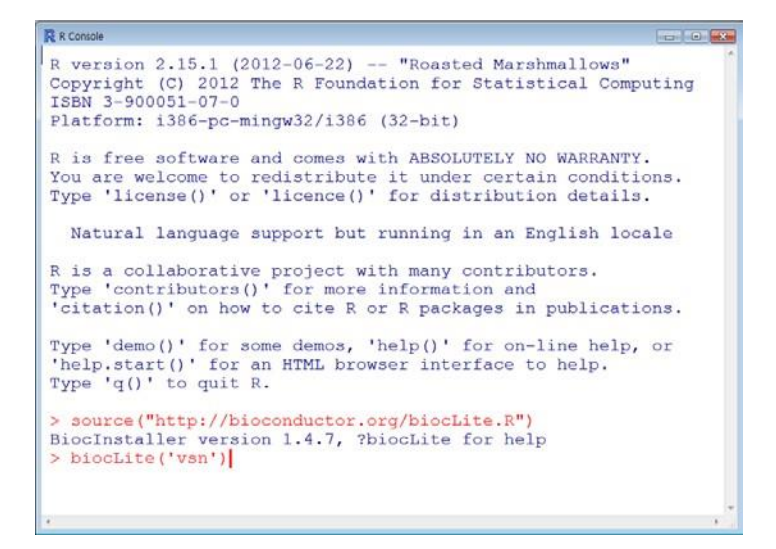

Fig1 Dependent packages installation

- > biocLite('vsn')
- > biocLite('preprocessCore')
- > biocLite('gridExtra') >
- biocLite('ggplot2')
- > biocLite('reshape2')

#### 2.3 Loading TRAPR package

```
library(TRAPR)
```
## 2.4 Format of input file

TRAPR input file consist of Tab-deliminated text file. Column is sample list. Row is gene list. Each cell

is filled gene expression values(Fig2).

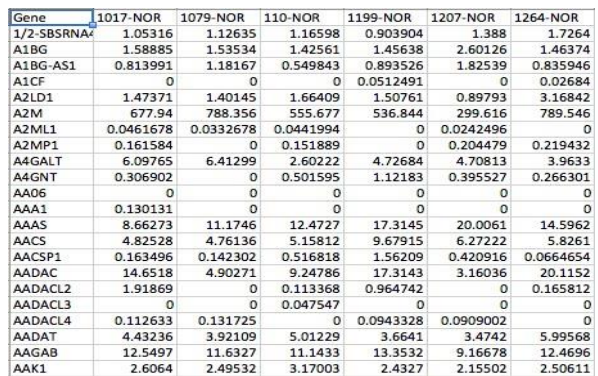

#### Fig2. input format of TRAPR

#### 2.5 Sample data

Our sample data file name is 'sample.txt'. This file contained in TRAPR. The origin of sample.txt is breast cancer data from TCGA. It consist of 9 normal tissue cancer sample and 10 cancer sample using RNA-seq technology and It's value is FPKM(Fig3).

Gene Cancer1 Cancer2 Cancer3 Cancer4 Cancer5 Cancer6 Cancer7 Cancer8 Cancer9 Normal1 Normal2 Normal3 Normal4 Normal5 Normal6 Normal7 Normal8 Normal9 Normal0 Normal0 ARHGEFIC 7301864 10.42624 6.250692 4.971898 7.597803 5.756496 2.814361 7.20613 7.000573 7.638267 10.8043 12.41658 2.908491 6.339586 9.085635 9.176228 10.65157 12.23706 11.25679 HIF3A 0337063 0.892587 0.57944 0.765272 0.721414 0.531417 0.575267 0.740609 0.738899 10.35939 6.684232 6.964437 15.2138 6.890075 5.656143 2436059 4.585604 3.6078 1.503526

Fig3 sample.txt in TRAPR

### 2.6 Start TRAPR analysis

#### 2.6.1 Data Manipulation

Sample <- TRAPR.Data.ReadExpressionTable('sample.txt', sep = '\t', Exp1 = c(1:9), Exp2 = c(10:19), Tag = c('Normal', 'Cancer'))

Function loading sample file is TRAPR.Data.ReadExpressionTable. The code component explain showing Fig3. More Information in reference manual.

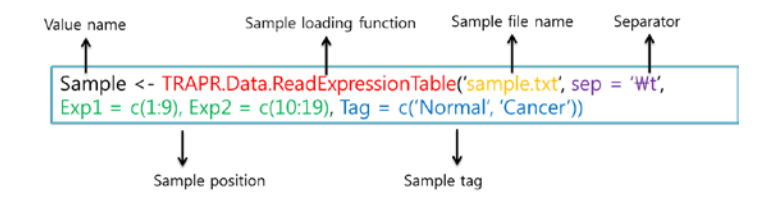

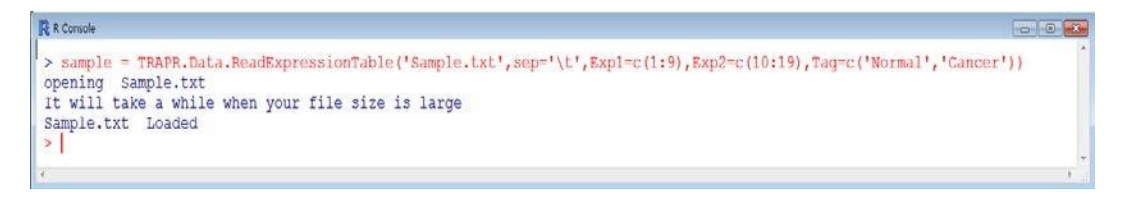

Fig4 sample loading code & example

Sample position (green color) is description for sample column position. Tag (blue color) is description for sample labels. Loaded sample data is saving 'Sample' value and after using function of filtering and normalization. More Information in reference manual. 2.6.2 Filter

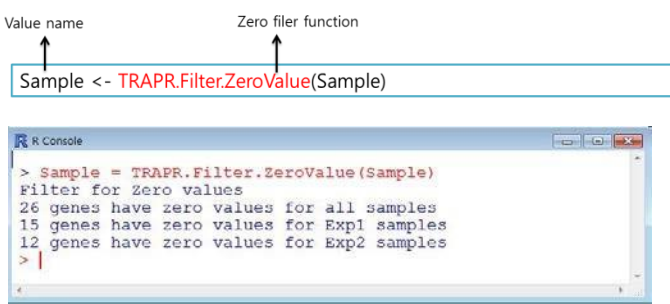

#### Fig5 Zero value filtering function code & example

> Sample <- TRAPR.Filter.ZeroValue(Sample)

Remove zero values from sample file. TRAPR provieds 6 kinds of filter condition ('Filter for Gene List', 'TRAPR.Filter.LowVariance', 'TRAPR.Filter.LowExpression', 'TRAPR.Filter.SampleDeletion', 'TRAPR.Filter.GeneDeletion'). If user want other function just typing replace 'TRAPR.Filter.ZeroValue'(read color). More Information in reference manual. 2.6.3

Normalization

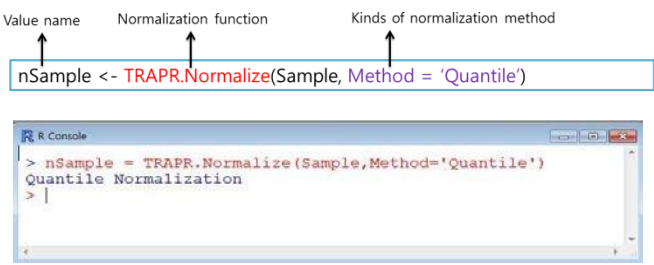

Fig6 Normalization function code & example

## > nSample = TRAPR.Normalize(Sample,Method='Quantile')

TRAPR provide 4 method for normalization ('UpperQuartile', 'Quantile', 'Median', 'Mean'). If you needs another function, just write method name replace 'Quantile'(purple color).

2.6.4 Data Visualization

TRAPR provide pre-processing (filtering + normalization) result visualization. Data visualization function include 5 kinds of plots(Fig7).

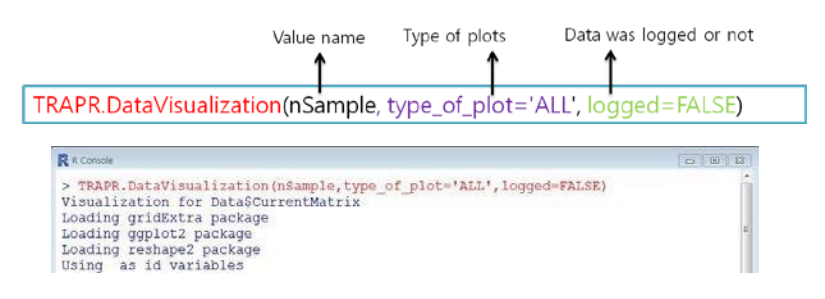

# Fig7 Data visualization function code & example

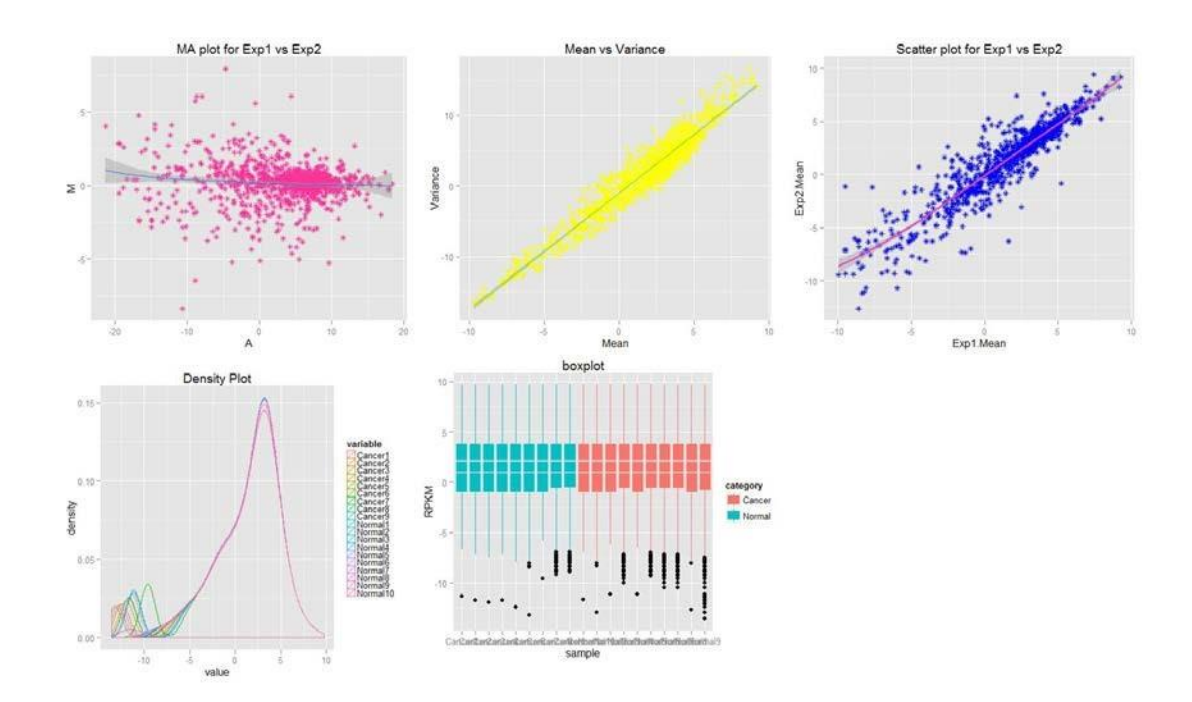

Fig8 Result example plot of data visualization

> TRAPR.DataVisualization(nSample, type\_of\_plot = 'ALL', logged = FALSE)

#### 2.6.5 Statistical Test

TRAPR provide 4 method for statistical test ('ttest', 'wilcoxon', 'edgeR', 'FC'). If you needs another function, just write method name replace ' ttest '(purple color). TRAPR also provide adjust test method('holm', 'hotchberg', 'hommel', 'bonferroni', 'BH', 'BY', 'fdr', 'none').

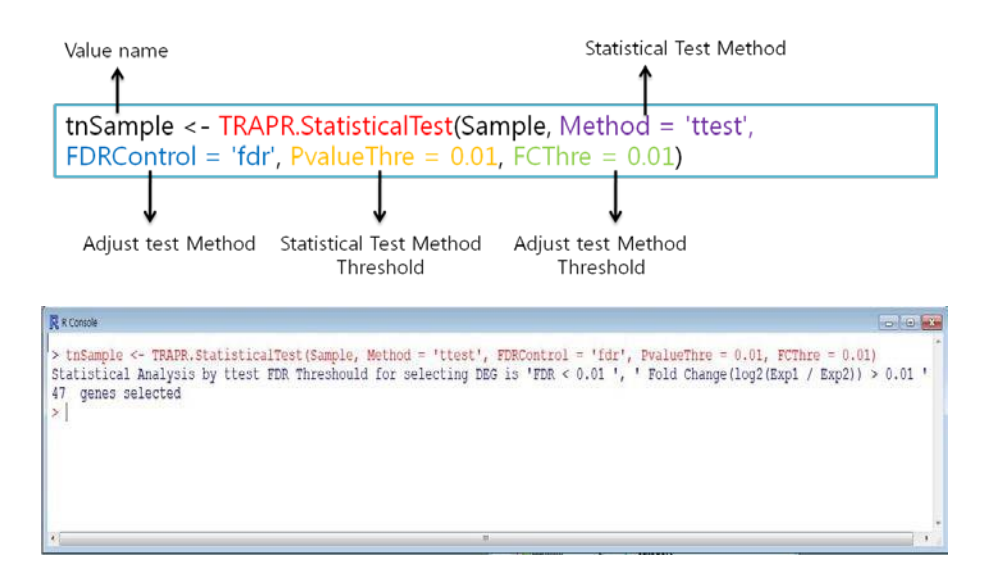

Fig9 Statistical Test function code & example

#### 2.6.6 Result Visualization

TRAPR provide Result plot of after statistical test. We provide 2 kinds of plots (Heatmap, volcano plot)(Fig11).

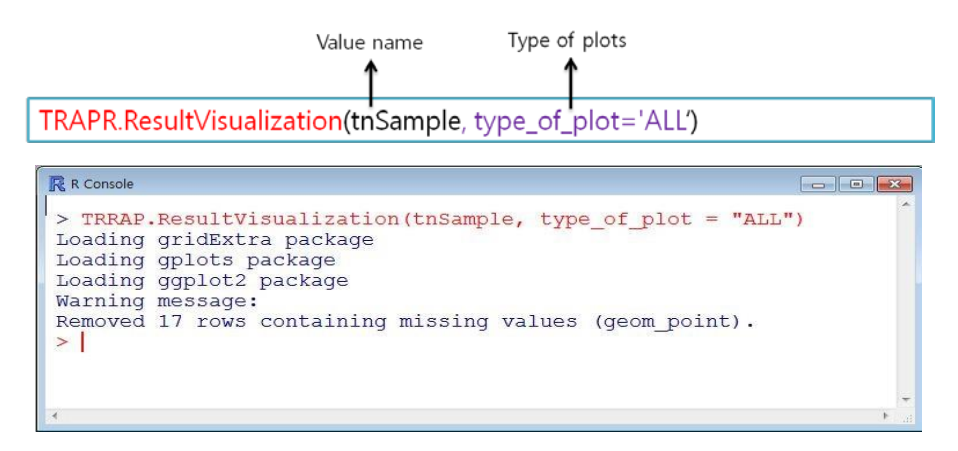

Fig10 Result visualization function code & example

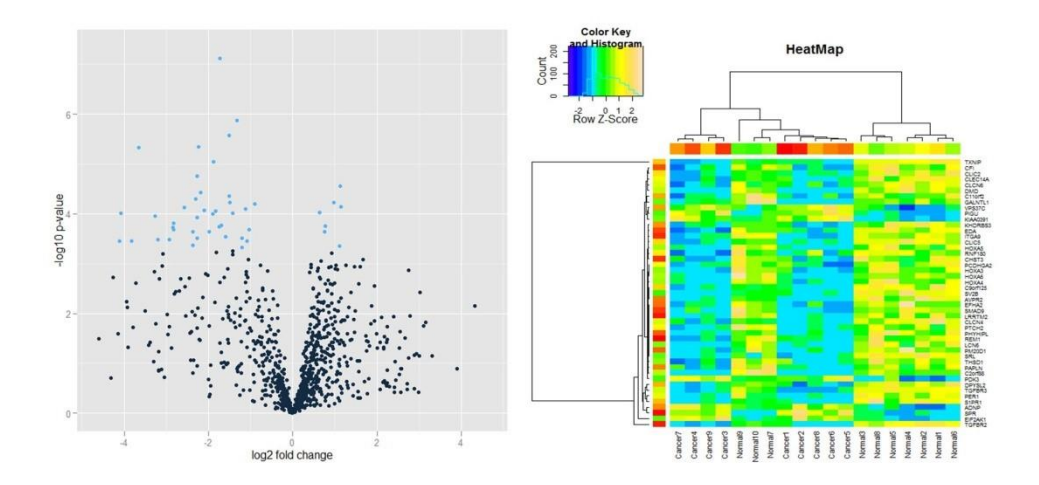

Fig11 Result example plot of result visualization

> TRAPR.ResultVisualization(tnSample, type\_of\_plot='ALL')

2.6.7 Out-print of DEG Result file

TRPR provide out-print your DEG result file in your directory. User just typing file name(blue color) in code.

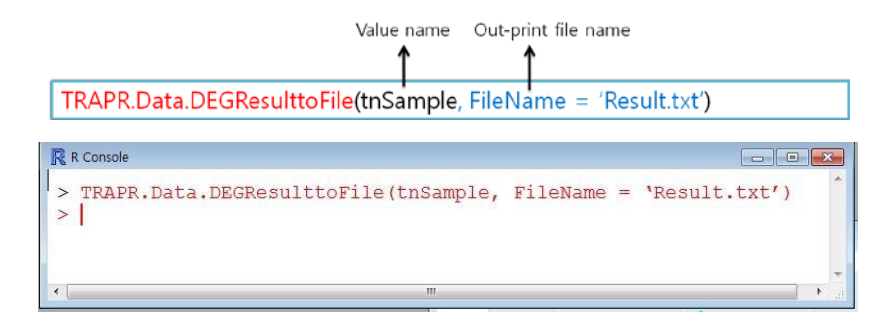

Fig12 Out-print of DEG Result file function code & example

TRAPR.Data.DEGResulttoFile(tnSample, FileName = 'Result.txt')

3. Reference

Anders, S. and Huber, W. (2010) Differential expression analysis for sequence count data, Genome biology, 11, R106.

Auer, P.L., Srivastava, S. and Doerge, R.W. (2012) Differential expression--the next generation and beyond, Briefings in functional genomics, 11, 57-62.

Costa, V., et al. (2012) RNA-Seq and human complex diseases: recent accomplishments and future perspectives, European journal of human genetics : EJHG.

Garber, M., et al. (2011) Computational methods for transcriptome annotation and quantification using RNA-seq, Nature methods, 8, 469-477.

Gentleman, R.C., et al. (2004) Bioconductor: open software development for computational biology and bioinformatics, Genome biology, 5, R80.

Hardcastle, T.J. and Kelly, K.A. (2010) baySeq: empirical Bayesian methods for identifying differential expression in sequence count data, BMC bioinformatics, 11, 422.

Langmead, B., Hansen, K.D. and Leek, J.T. (2010) Cloud-scale RNA-sequencing differential expression analysis with Myrna, Genome biology, 11, R83.

Robinson, M.D., McCarthy, D.J. and Smyth, G.K. (2010) edgeR: a Bioconductor package for differential expression analysis of digital gene expression data, Bioinformatics, 26, 139-140.

Sultan, M., et al. (2008) A global view of gene activity and alternative splicing by deep sequencing of the human transcriptome, Science, 321, 956-960.

Tarazona, S., et al. (2011) Differential expression in RNA-seq: a matter of depth, Genome research, 21, 2213-2223.

Wang, L., et al. (2010) DEGseg: an R package for identifying differentially expressed genes from RNAseq data, Bioinformatics, 26, 136-138.

Wang, Z., Gerstein, M. and Snyder, M. (2009) RNA-Seq: a revolutionary tool for transcriptomics, Nature reviews. Genetics, 10, 57-63.